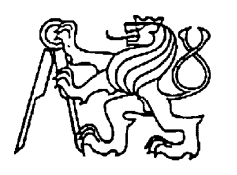

## **Středoškolská technika 2017**

**Setkání a prezentace prací středoškolských studentů na ČVUT**

# **KRÁTKÝ ANIMOVANÝ FILM**

### **Vojtěch Koutecký**

Vyšší odborná škola, Střední průmyslová škola a Střední odborná škola služeb a cestovního ruchu, Varnsdorf, Bratislavská 2166, příspěvková organizace

Bratislavská 2166, 407 47 Varnsdorf

#### **Anotace**

Autorova práce spočívá ve vytvoření středověké bojové animace s přidáním kratší sekvence příběhu z autorova fantasy světa. Autor je studentem střední školy v oboru Informační Technologie se zaměřením na Multimedia. Ve svém volném čase se věnuje natáčení fantasy filmů v herním prostředí. Vyhotovil práci jménem krátký animovaný film v herním prostředí hry minecraft. Jedná se o vytvoření bojové animace mezi třemi silnějšími protivníky a o vyzkoušení práce s generovanými davy. Celá práce byla takový jeden velký test autorových organizačních a animačních dovedností.

#### **Použité programy**

*Blender* - Nejvíce práce bylo nutné provést právě v programu Blender. Modelovací funkce v programu autor letmo přeskočil a maximálně využil animační možnosti. Pracoval s Dope sheet editorem, především s umístěním keyframů, upravoval přechody v grafovém editorů. Výhodou práce v těchto editorech je možnost ovládat rozhraní stejnými klávesovými zkratkami jaké se používají v 3D části Blenderu, proto není velký problém se naučit pracovat s těmito editory, pokud je možné navázat na určitou praktickou zkušenost v Blenderu. K nastavení prostředí jednoznačně je potřeba Node editor obsažený v základních možnostech v programu. Lze ho použít k úpravě komplexnosti materiálu a ke komplexnosti prostředí. Jinými slovy slouží k nastavování Shaderů. Node editor je možné používat, jen pokud využíváte Cycles engine. Cycles engine v starších verzích Blenderu neexistoval, ale potom, co byl do programu přidán se začal používat k více realistickým animacím a popularita Blenderu značně stoupla. Jelikož se autor chtěl učit pracovat s programem, který je možné použít i na budoucí animace z jiných herních prostředí nebo filmů, vybral si tento software.

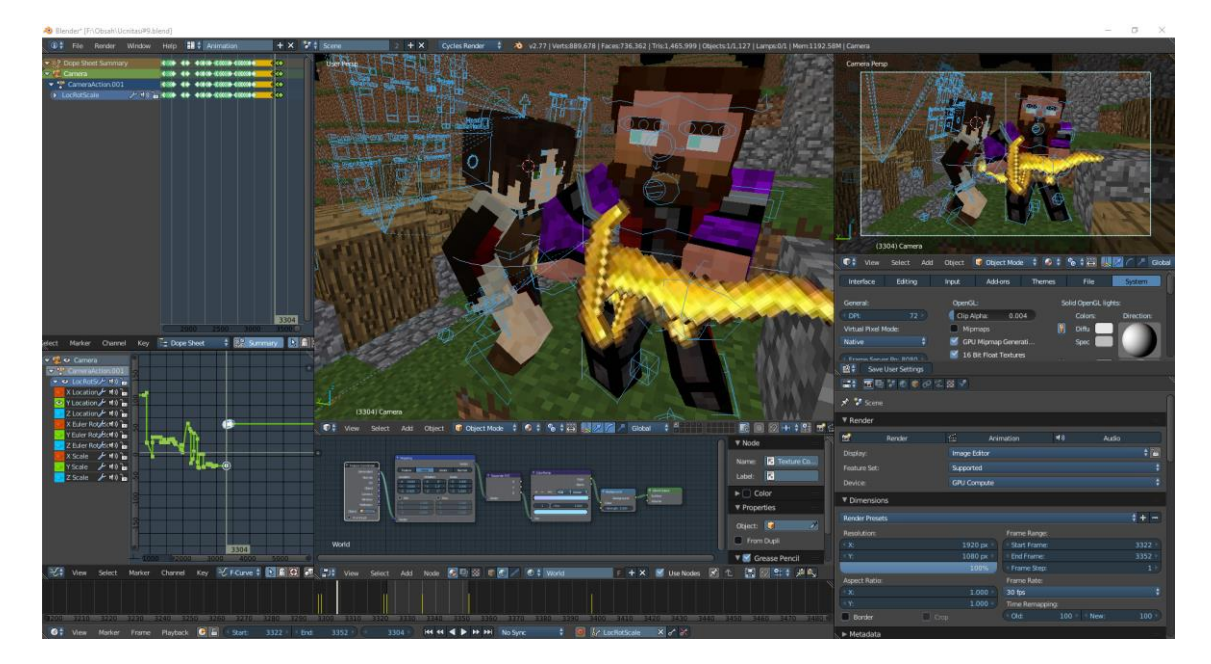

Obr. 1: nastavení Blenderu

*Camtasia Studio 8* - Ke spojení již předpřipravených materiálů byl použit tento program. Jedním z důvodů byla značná praxe, kterou autor daného animovaného filmu v minulosti získal stovkami hodin strávenými střihem u svých starších projektů.

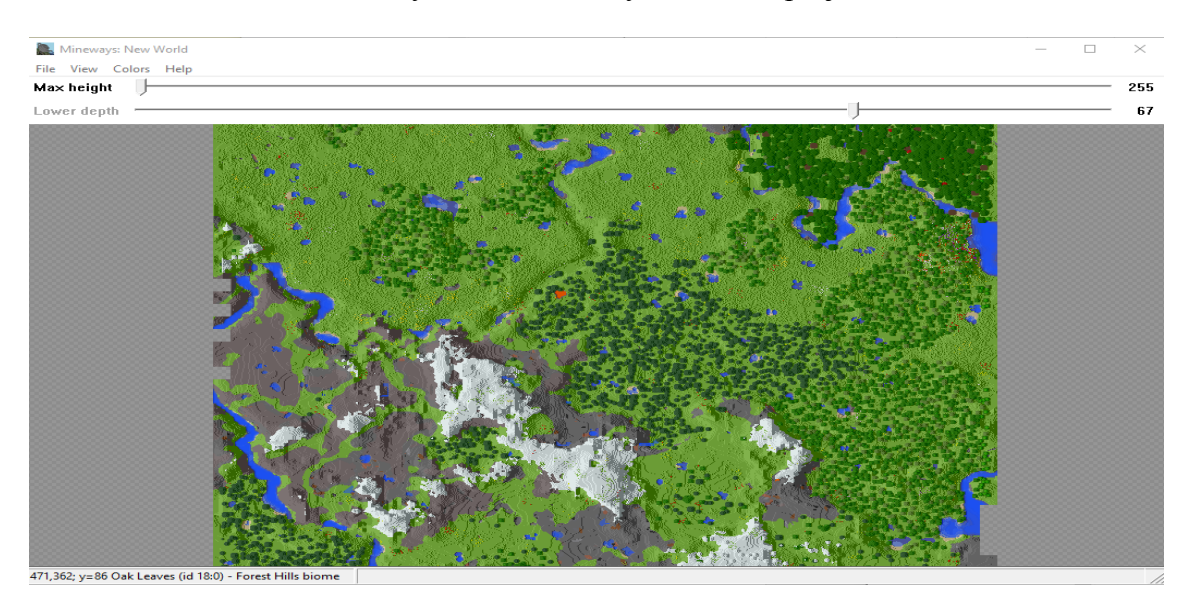

Obr. 2: Mineways

*MC Edit* - MC Edit k výrobě filmu nebyl použit téměř vůbec, ale je nutno ho zmínit, kvůli jeho důležitosti při vytváření masivnějšího dějiště.

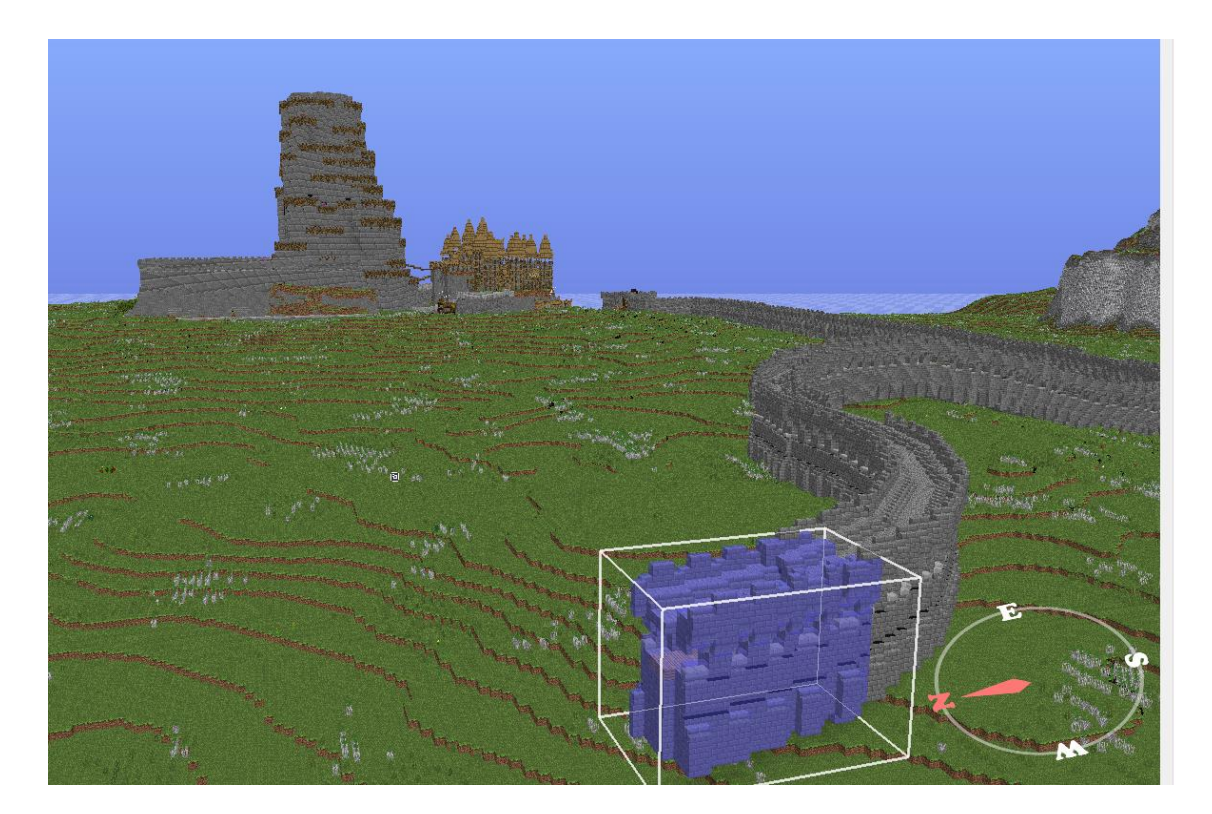

Obr. 3: MC Edit

#### **Modelování**

Díky hernímu prostředí nebylo modelování zdlouhavé ani u kulis ani u postav. Mapu stačilo postavit ve Minecraftu a potom ji už jen přes program Mineways vložit do Blenderu. U postav to bylo nepatrně komplikovanější. Nebyl dostatek času, což vedlo k tomu, že na postavy byl použit rig vyrobený jiným animátorem. Následně pak stačilo vyrobit skiny na NovaSkin editoru a v rigu je změnit na správné. Pouze zbraně byly vymodelované autorem krátkého animovaného filmu.

#### **Animování**

Blender animace fungují na stylu přechodu mezi dvěma uloženými lokacemi. Bylo zapotřebí postupně pohybovat a ukládat jednotlivé pozice. Blender potom vytvořil přechod mezi pozicemi, tak vzniká plynulý pohyb. Přechody je možné poté nastavovat v grafovém editoru, který je součástí Blenderu. Ke správě pozic slouží Dope Sheet editor. Poslední animačním editorem v řadě zůstává NLA editor, určený k vkládání již vyhotovených animací. Základním úpravám slouží Timeline, většinou používané s 3D editorem. Důležité při animování určitě zůstává vyčistit si scénu od nepotřebných objektů do další vrstvy. V případě velkého počtu objektů na scéně hrozí velké zpomalení přehrávání animací v reálném čase, což znemožňuje přehrát animaci a je nutné vyrenderovat animaci pro možnost zjistit, jak vlastně animace vypadá. V takovém případě se animování stává zbytečně zdlouhavým, proto je dobré třídit objekty do vrstev a do jedné vrstvy si vždy dát jen to, s čím je momentálně možné pracovat . Generování větších počtů postav vyžadovalo použití možnosti Particles. To je menu, kde lze nastavit, aby objekt vytvářel jiné objekty. Pro simulování davu bylo nutné zkopírovat zemi, na které měl dav stát, poté kopii posunout mírně pod původní zemi a nastavit zemi k emitování postav. Emitované postavy bylo nutné naanimovat. K vytvoření jednoho davu byly použity dva až čtyři druhy postav.

#### **Dabování**

Autor si v minulosti získal amatérskými filmy malou skupinu příznivců, kteří mu pomohli nadabovat film. Použil tedy neprofesionální dabéry, aby rozšířil svoje spektrum výběru. Na jednotlivé věty byly v procesu animování naanimovány pohyby úst, takže nebyl problém s jejich umístěním. Ve většině případů byla kamera nastavena, tak aby ústa nebyla vidět.

#### **Přidání zvukových efektů**

Práce se zvukovými efekty trvala po animování nejdéle. Ke každému jednotlivému pohybu bylo zapotřebí dodat zvuk. Reálnost zvuku je vedlejší, důležitější je vzhled zvuku Dobré je zkoušet dosazovat k pohybům zvuky a hodnotit jejich vhodnost.

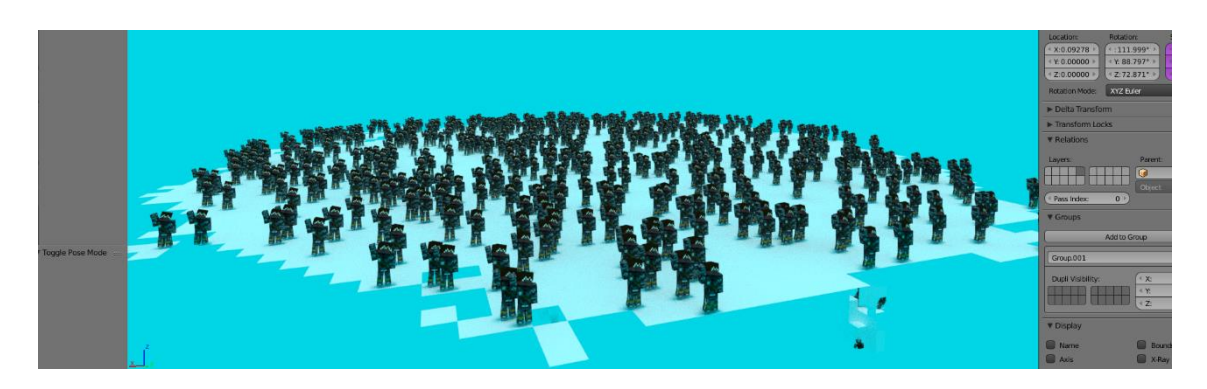

Obr. 4: Generovaný dav 600 lidí

#### **Výsledek práce**

Tvůrce práce vytvořil krátký animovaný film z herního prostředí Minecraftu. Film se odehrává v komplexním fantasy světě, jenž autor sám vymyslel v minulosti. Žánr, do kterého je možné tento film zařadit, jsou fantasy, akční a středověk. Komedie ve filmu je určená výhradně pro diváky věkové kategorie 8-18 let. Ve filmu lze vidět tři hlavní postavy bojující proti sobě. Potom na scéně přibývá dalších 121 vedlejších postav. Sto postav bude bojovat proti dvaceti. Postavy jsou snadno rozděleny barvami, červených 102 postav, fialových 21 postav, hnědá pouze jedna postava. Dohromady se na scéně vyskytuje 121 vedlejších postav. Sto postav bude bojovat proti dvaceti. Finální boj by se měl odehrávat mezi třemi hlavními postavami, jako velké finále.